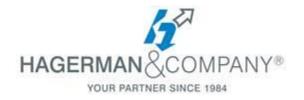

# **Inventor Styles Editor & Standards**

2-hour course

## Introduction to the Styles Library

#### **Styles Library Customization**

- Project File Setup
- Styles in a Part File
- Styles Editor In a Drawing File
- Local Styles vs. All Styles
- Applying Styles to templates for future use
- Updating pre-existing files to current Style Library settings

## Material Properties of a part file

- Materials in Autodesk
  Products
- Materials in a part file
- Adding custom materials to your part file
- Saving custom materials to the Material Library

# Appearance Properties of a part file

- Appearances in a part file
- Adding custom appearances to your part file
- Saving custom appearances to the Appearance Library

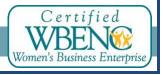